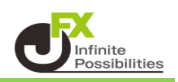

1【設定】→【詳細オプションの設定】をクリックします。

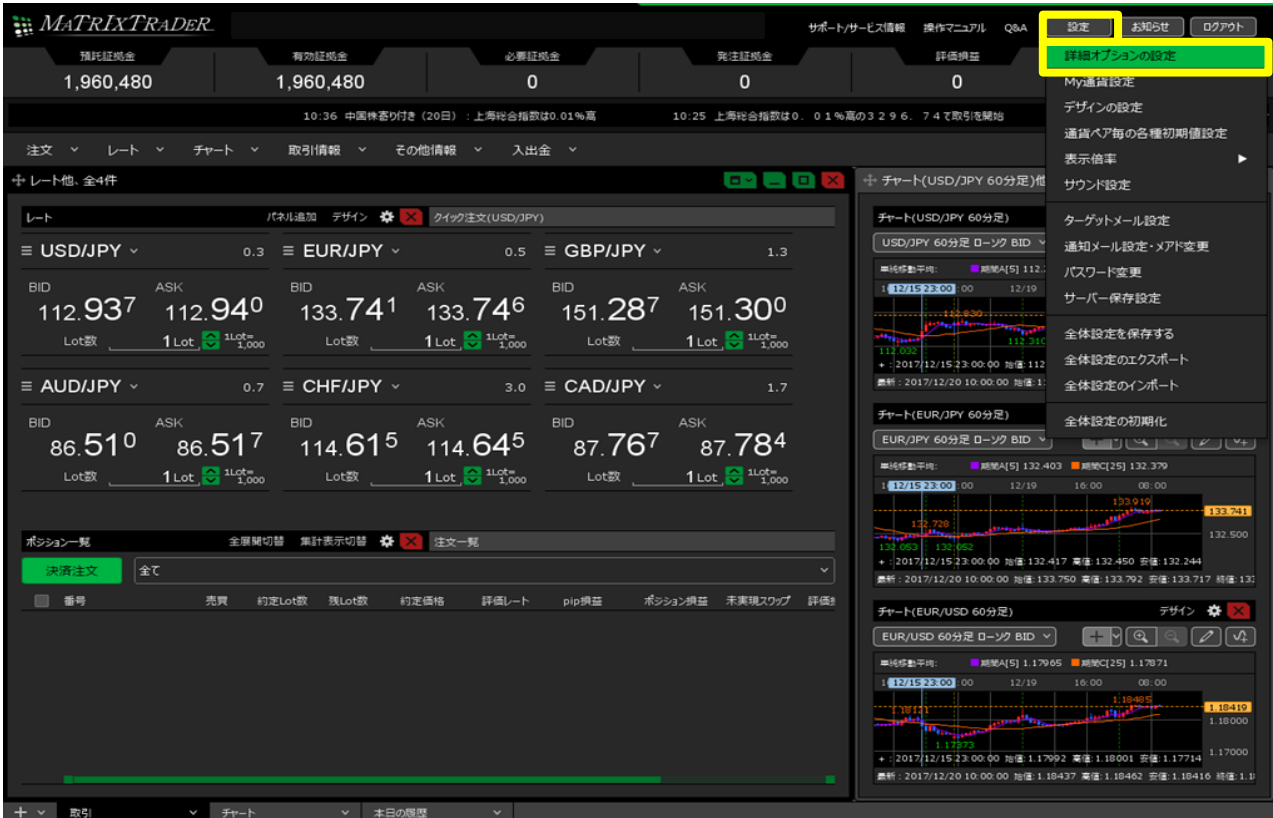

2 【詳細オプションの設定】が表示されます。

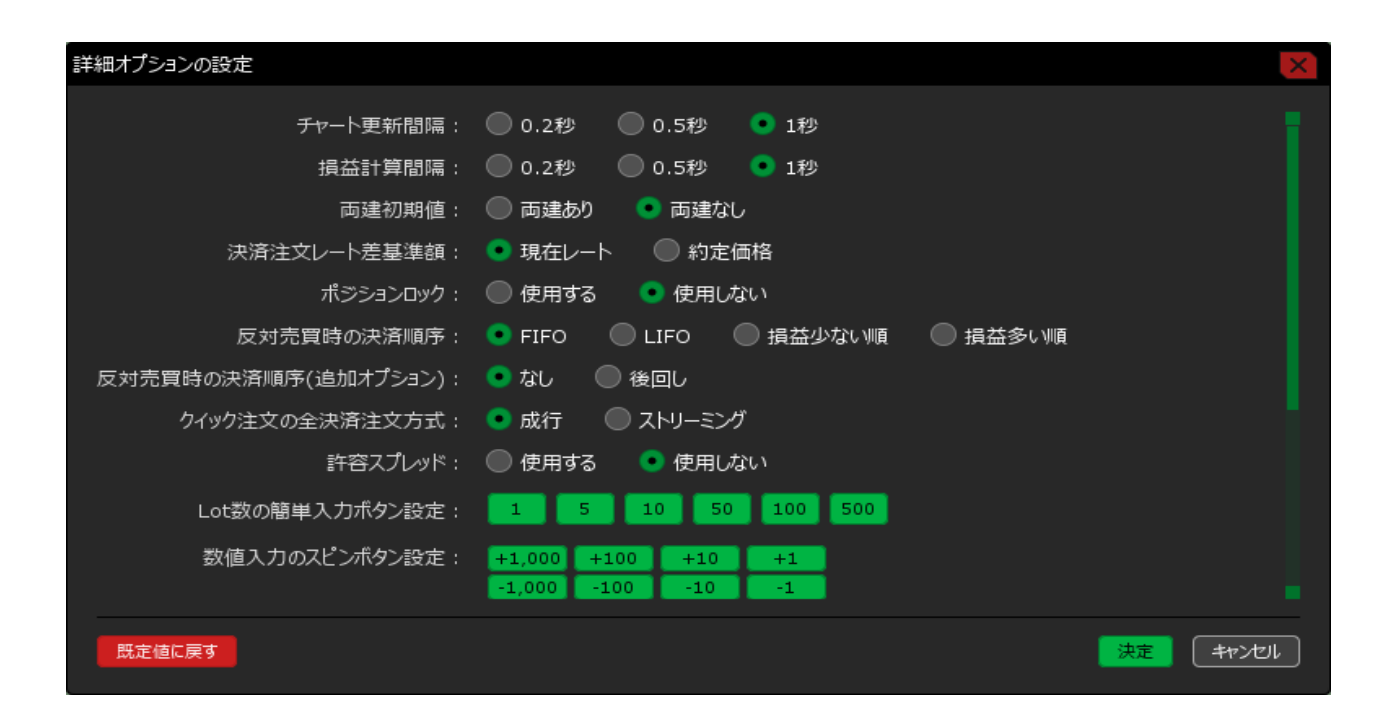

チャート更新間隔・損益計算間隔を【0.2秒】に変更し、【決定】ボタンをクリックします。

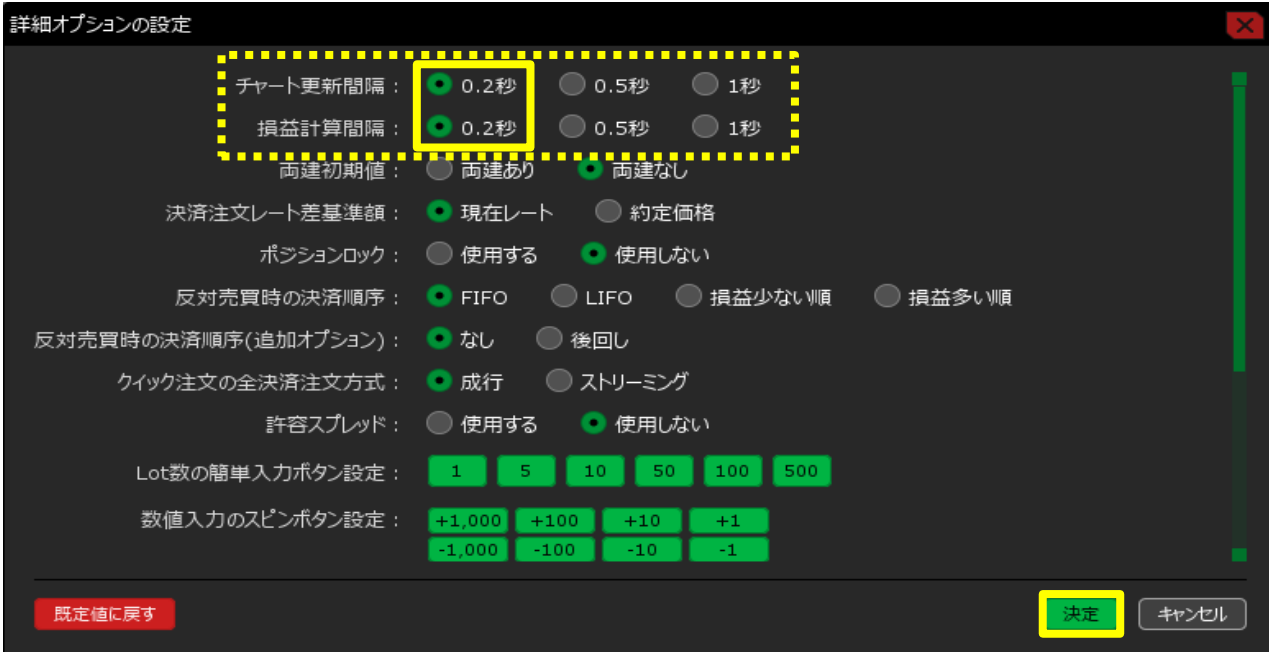

設定完了のメッセージが表示されます。

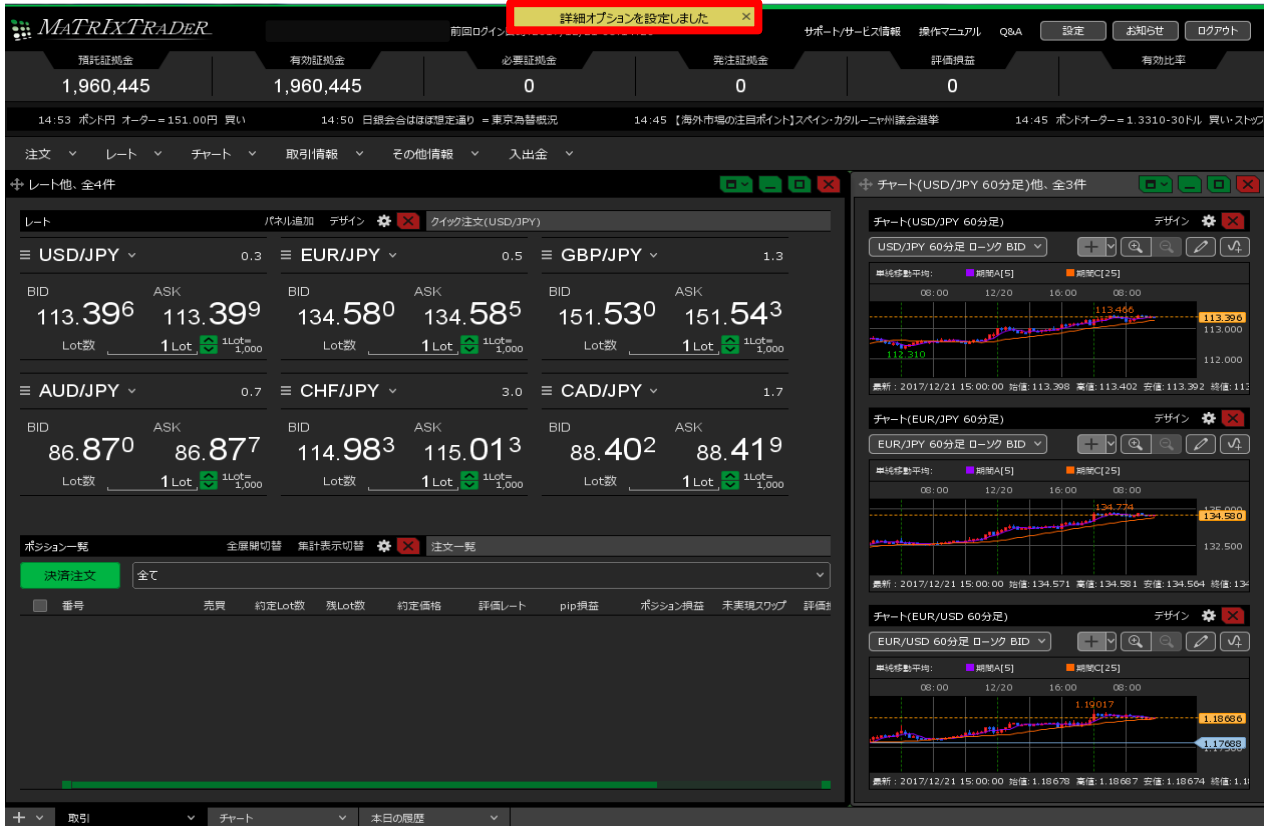